# BK4 Bluetooth Mouse

#### **OWNER'S GUIDE**

Ver.1.0

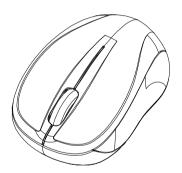

#### **Federal Communication Commission Interference Statement**

This equipment has been tested and found to comply with the limits for a Class B digital device, pursuant to Part 15 of the FCC Rules. These limits are designed to provide reasonable protection against harmful interference in a residential installation. This equipment generates, uses and can radiate radio frequency energy and, if not installed and used in accordance with the instructions, may cause harmful interference to radio communications. However, there is no guarantee that interference will not occur in a particular installation. If this equipment does cause harmful interference to radio or television reception, which can be determined by turning the equipment off and on, the user is encouraged to try to correct the interference by one of the following measures:

- Reorient or relocate the receiving antenna.
- Increase the separation between the equipment and receiver.
- Connect the equipment into an outlet on a circuit different from that to which the receiver is connected.
- Consult the dealer or an experienced radio/TV technician for help.
   FCC Caution: Any changes or modifications not expressly approved by the party responsible for compliance could void the user's authority to operate this equipment.

This device complies with Part 15 of the FCC Rules. Operation is subject to the following two conditions: (1) This device may not cause harmful interference, and (2) this device must accept any interference received, including interference that may cause undesired operation.

#### **Functional Introduction**

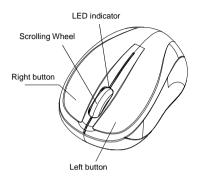

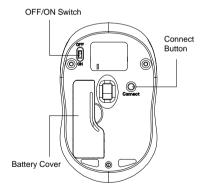

# \*Mouse Indicator

Red LED is on for 10 sec.
Power ON

#### Red LED Blinking

Low battery Warning in working mode, LED will be off after 10 sec when mouse inactivity.

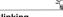

#### Red LED Blinking

LED will be light blinking during paring and mouse didn't work, and light off when paired or if it failed to pair after 3 mins

# **Battery and Power Management:**

Step 1: Take the battery cover off.

Step 2: Insert the battery as shown inside the battery compartment.

Step 3: Replace the cover.

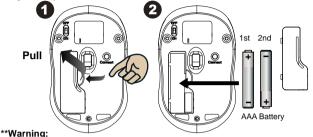

\*Please insert the battery with the correct position according to the instruction labeled on the mouse.

# Power saving features:

To conserve the battery power, the mouse offers power management functions as below:

- 1. The mouse goes into "Saving Mode" after inactivity.
- The mouse powers down to "Sleeping Mode" after 5 minutes of Inactivity. There may be a slight delay while the mouse re-establishes Bluetooth connection from power saving or sleeping mode.

# **Establishing a Bluetooth Connection**

The Bluetooth mouse can work in any Bluetooth environment. Before connecting your Bluetooth mouse with your computer, make sure your computer has a working Bluetooth configuration with Human Interface

Device (HID) profile. If your computer does not support Bluetooth, you need to obtain and install a commercially available Bluetooth dongle which converts your computer to a Bluetooth environment.

# **Troubleshooting**

#### A. Mouse does not work upon installation or is not detected

Try one or more of the following:

- Make sure the batteries are installed correctly and turn the switch on.
   Replace a fresh set of batteries if it still does not work.
- · Verify that the computer is Bluetooth enabled.
- Press the connection button to reset the Bluetooth connection between your mouse and your computer. Make sure it has been detected by the Operating Systems properly.

#### B. The screen cursor does not move properly

If your screen cursor lags behind the movement, then your Bluetooth connection may not be able to transmit all of the data from the mouse with the necessary speed. This may be caused by interference from other radio sources, obstructions in the radio wave path, excessive distance from the computer, or a combination of the above.

- Try the following actions to improve your Bluetooth connection and optimize your mouse performance:
- Remove any metallic objects from the line of sight between your computer and the Bluetooth mouse.
- If you are using a computer with a built-in Bluetooth antenna, try reorienting the computer until you get a better data rate.
- If you are using a Bluetooth dongle, use a USB extension cable and place the Bluetooth dongle onto your desktop or somewhere in sight of your Bluetooth mouse.
- · Move the mouse closer to your Bluetooth dongle.
- Turn off the mouse and turn it on again for better connection.
- · Disconnect any Bluetooth audio devices, such as headsets, that may be

- connected to your computer.
- Switch off any other devices operating in the 2.4 GHz radio spectrum, such as Wi-Fi network, mobile telephones, etc., or move their antennas further away from your computer.